## HOW TO: Forward UMass Chan Medical School emails to a different email address

Go to Outlook on the web (you cannot do this using the Outlook app)
 <u>https://outlook.live.com/owa/</u> and sign in using your UMass Chan Medical School email address (@umassmed.edu).

Forgot your UMass username or password? Contact the Help Desk: (508) 856-8643 or umasschanhelpdesk@umassmed.edu

2. Once in your email account, click on the Settings gear located in the top right corner of the screen.

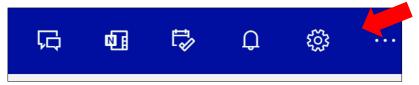

3. Click "View all Outlook settings" at the bottom of the menu.

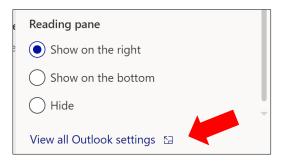

4. Under Mail settings, choose "Forwarding"

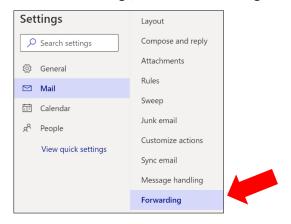

5. Enter the email address to which all @umassmed.edu emails will be forwarded and click "Save."

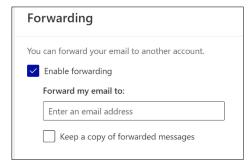